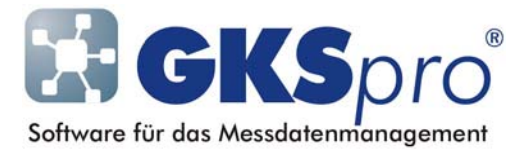

### InfoBrief Nr. 36 – Mai 2008

## Der Knotentyp 'Zeitpunktliste generiert'

# Überblick

Der Knotentyp 'Zeitpunktliste generiert' (Symbol ) stellt eine (virtuelle) Zeitpunktliste bereit, die durch einen Anfangszeitpunkt, eine Schrittweite und einen Endzeitpunkt beschrieben ist. Er liefert äquidistante Zeitpunkte, wie sie z.B. bei periodenbezogener Mittelwert-, Minima- und Maximabildung benötigt werden.

Ein Knoten des Typs kann als Basisdatenreihe (Bezugsdatenreihe) einer Auswertung und als Hauptmessstelle einer Berechneten Messstelle verwendet werden.

Dies bietet sich an, wenn die in einer Auswertung oder in einer Berechneten Messstelle zu betrachtenden Zeitpunkte nicht mit den Messzeitpunkten einer der beteiligten Messstellen übereinstimmen.

Nachfolgend sind der Knotentyp und seine Verwendung im Detail erläutert.

#### Anlegen eines Knotens vom Typ 'Zeitpunktliste generiert'

Knoten vom Typ 'Zeitpunktliste generiert' können beliebig in der Hierarchie angeordnet werden.

Zum Anlegen dienen der Befehl NEU|UNTERKNOTEN im Kontextmenü der Projektstruktur oder der Befehl KNOTEN|NEU im Hauptmenü.

Anschließend kann mit dem Menübefehl ÖFFNEN der angelegte Knoten bearbeitet und die Bildungsvorschrift der Zeitpunkte festgelegt werden.

#### Bearbeiten eines Knotens vom Typ 'Zeitpunktliste generiert'

Der Menübefehl ÖFFNEN zeigt für den Knoten ein Dialogfenster, in dem der Startzeitpunkt, die Schrittweite in Tagen und der Endzeitpunkt einzutragen sind:

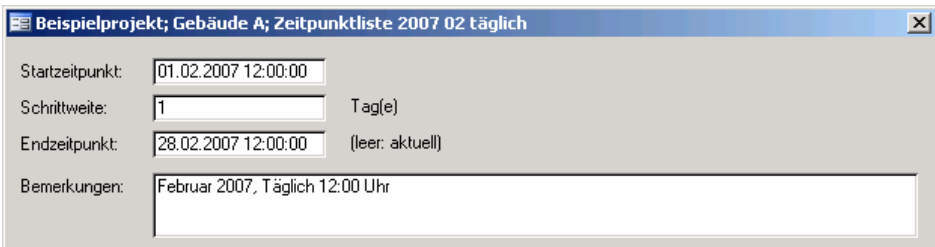

Die Angabe des Endzeitpunktes kann entfallen. Die Generierung erfolgt dann bis zum aktuellen Zeitpunkt der Verwendung des Knotens (Ausführungszeitpunkt).

Ein Doppelklick in das Feld Schrittweite öffnet die folgende Eingabehilfe:

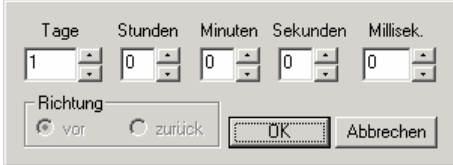

#### Verwenden eines Knotens vom Typ 'Zeitpunktliste generiert'

Generierte Zeitpunktlisten können als Basisdatenreihe (Bezugsdatenreihe) in Auswertungen verwendet werden. Hierzu ist der Knoten vom Typ 'Zeitpunktliste generiert' in der Auswertungsdefinition als Reale Basisdatenreihe (Bezugsdatenreihe) mit dem Attribut 'WegZeit' festzulegen. Mehrere Auswertungen können dieselbe Zeitpunktliste verwenden.

Desweiteren können generierte Zeitpunktlisten als Hauptmessstellen in Berechneten Messstellen verwendet werden, z.B. wenn äquidistante Berechnungszeitpunkte benötigt werden, diese aber nicht aus den Messzeitpunkten gebildet werden können oder sollen. Typischerweise ist dies z.B. bei allen Formen der periodenbezogenen Mittelwert-, Minima- und Maximabildung der Fall. In diesen Fällen ist zu beachten, dass die betreffende Formelbezeichnerdefinition – Feld 'Bereich' – vom Anwender mit der Schrittweite der Zeitpunktliste abzustimmen ist (siehe auch Beispiel unten).

Wird eine generierte Zeitpunktliste als Hauptmessstelle einer Berechneten Messstelle verwendet, ist als Formelbezeichner-Name 'Tgen 'anzugeben. Die sonstigen Regeln der Hauptmessstellen-Definition werden dadurch außer Kraft gesetzt. 'Tgen ' wird nicht in der Formel verwendet.

#### Beispiel: Ermittlung von Tagesmittelwerten

In diesem Beispiel werden die Tagesmittelwerte einer Temperaturmessstelle für den Monat Februar 2007 in einer Berechneten Messstelle bestimmt.

Zunächst wird ein Knoten 'Zeitpunktliste 2007 02 täglich' vom Typ 'Zeitpunktliste generiert' angelegt und es werden für ihn folgende Parameter festgelegt:

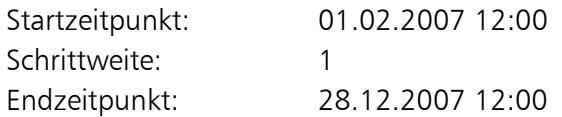

Anschließend wird eine Berechnete Messstelle mit zwei Eingangsmessstellen (der Zeitpunktliste und der Temperaturmessstelle) angelegt und im Register 'Berechnung' wie folgt konfiguriert:

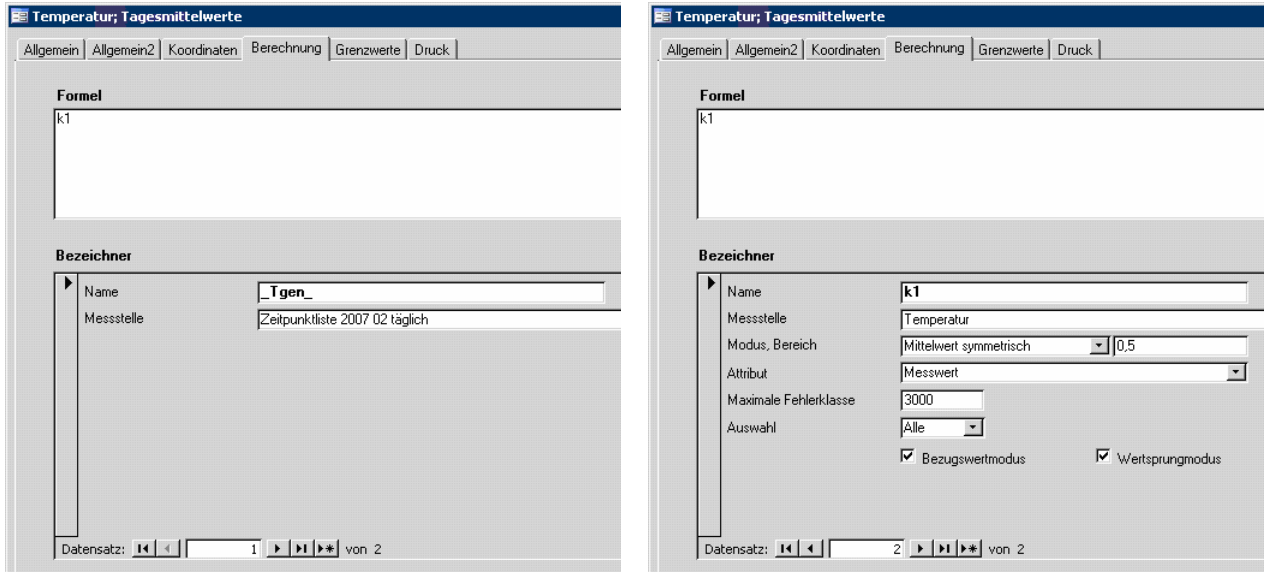

Beachten Sie den Eintrag '0,5' im Feld Bereich: Bezogen auf die jeweils zu 12 Uhr generierten Zeitpunkte erfolgt die Bildung des Tagesmittels für den Zeitbereich  $\pm$ 12 Stunden (= 0,5 Tage).

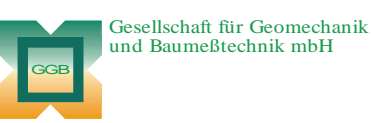

Leipziger Str. 14 · 04579 Espenhain Tel. (034206) 64 60 · Fax (034206) 6 46 78 · www.ggb.de

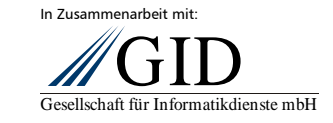

**GKSpro® InfoBrief Nr. 36 Mai 2008** 

**Knotentyp Zeitpunktliste generiert Seite 3 von 3**